## **COMO REALIZAR CADASTRO DE BOLSISTA VOLUNTÁRIO NA PLATAFORMA PROPPG**

Para cadastrar o voluntário, o professor deverá acessar o próprio projeto dentro de "Minhas propostas" (na chamada Novos ou Prorrogação, e não nos Editais de bolsa). Dentro do projeto existe a aba "bolsistas", conforme print abaixo:

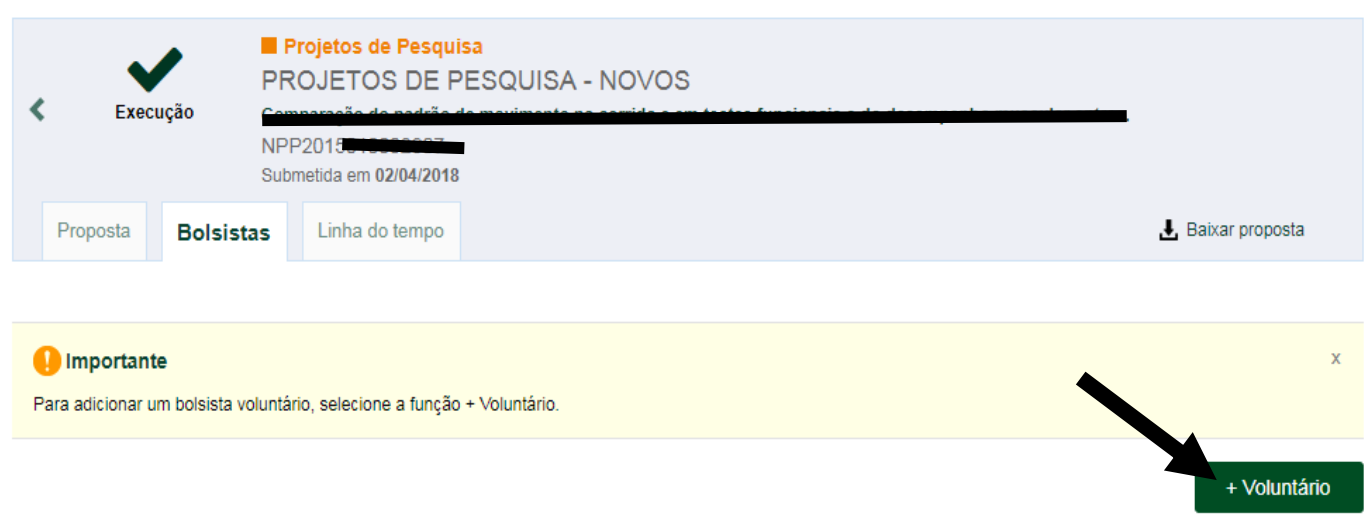

Ao clicar no botão "+ Voluntário", o professor conseguirá cadastrar o aluno e o plano de trabalho.

Importante lembrar que a DPPG não é notificada automaticamente quando o cadastro é submetido. Solicite ao professor que avise a DPPG quando submeter, para que a DPPG possa tomar as providências necessárias para cadastrar o voluntário no SIGRH, para fins de seguro. I

Ressaltamos também que o voluntário passa a integrar o PIVIC, e está sujeito às regras do programa (relatórios, participação no SIC, etc).